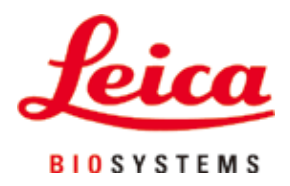

# **Leica VT1000 S**

# Мікротом з вібруючим лезом

Інструкція з використання Українська

# **№ для замовлення: 14 0472 80140 — Редакція N**

Завжди зберігайте поруч із приладом. Уважно прочитайте перед експлуатацією приладу.

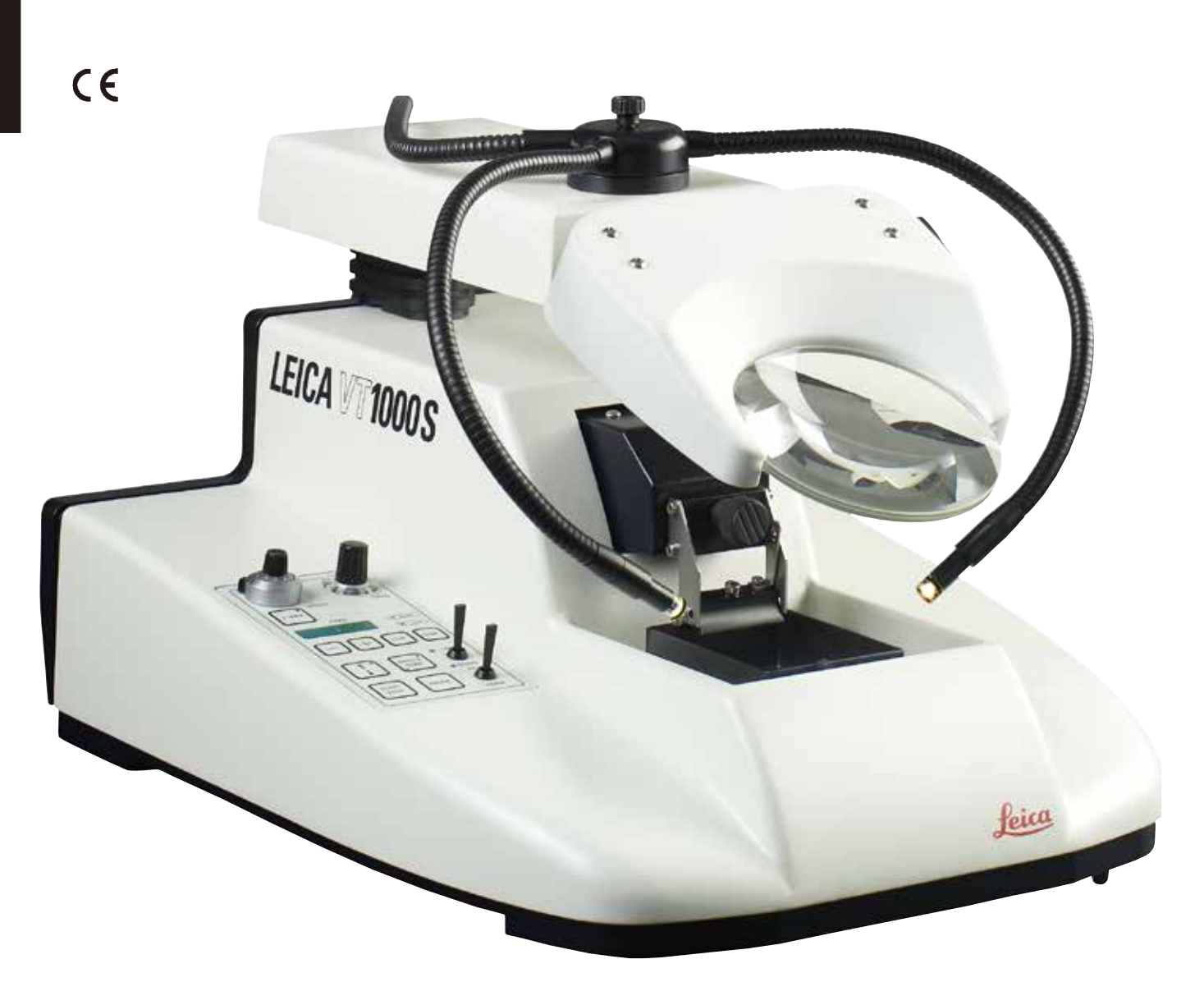

Наведені в даній інструкції з використання інформація, числові дані, вказівки й оцінки відображають сучасний рівень науки та техніки, вивчений нами в рамках детальних досліджень у цій сфері.

Ми не беремо на себе зобов'язання регулярно та постійно оновлювати дану інструкцію з використання згідно з новими технічними розробками та надавати нашим клієнтам додаткові копії, оновлення тощо цього посібника.

Наша відповідальність за невірні відомості, креслення, технічні ілюстрації тощо, що містяться в цій інструкції з використання виключається в рамках дозволеного згідно з чинними національними законами. Зокрема, ми не несемо відповідальності за фінансові й інші непрямі збитки, спричинені у зв'язку з положеннями або іншою інформацією в даній інструкції з використання або які мають відношення до їх відповідності.

Положення, креслення, ілюстрації та інша інформація як змістовного, так і технічного характеру, у цьому посібнику не розглядаються як гарантовані характеристики нашої продукції.

Основоположними є тільки договірні умови між нами та нашими клієнтами.

Компанія Leica зберігає за собою право на внесення змін до технічних характеристик, а також виробничих процесів без попереднього сповіщення. Тільки таким чином можна реалізувати безперервний процес технічних і виробничо-технічних покращень нашої продукції.

Цей документ захищений законами про авторські права. Усі авторські права на цю документацію належать компанії Leica Biosystems Nussloch GmbH.

Будь-яке копіювання тексту та ілюстрацій (зокрема часткове) шляхом друкування, фотокопіювання, мікрофільмування, використання вебкамери або іншими способами, включно з електронними системами та медіа, допускається лише за наявності явного попереднього письмового дозволу компанії Leica Biosystems Nussloch GmbH.

Серійний номер і рік виготовлення виробу наведені на паспортній табличці ззаду на його панелі.

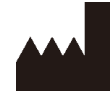

Leica Biosystems Nussloch GmbH Heidelberger Strasse 17 - 19 69226 Nussloch Germany (Німеччина) Тел.:  $+49 - (0) 6224 - 1430$ Факс:  $+49 - (0) 6224 - 143 268$ Вебсайт: [www.LeicaBiosystems.com](http://www.LeicaBiosystems.com)

Збірку виконала компанія Leica Microsystems Ltd. Shanghai

# **Зміст**

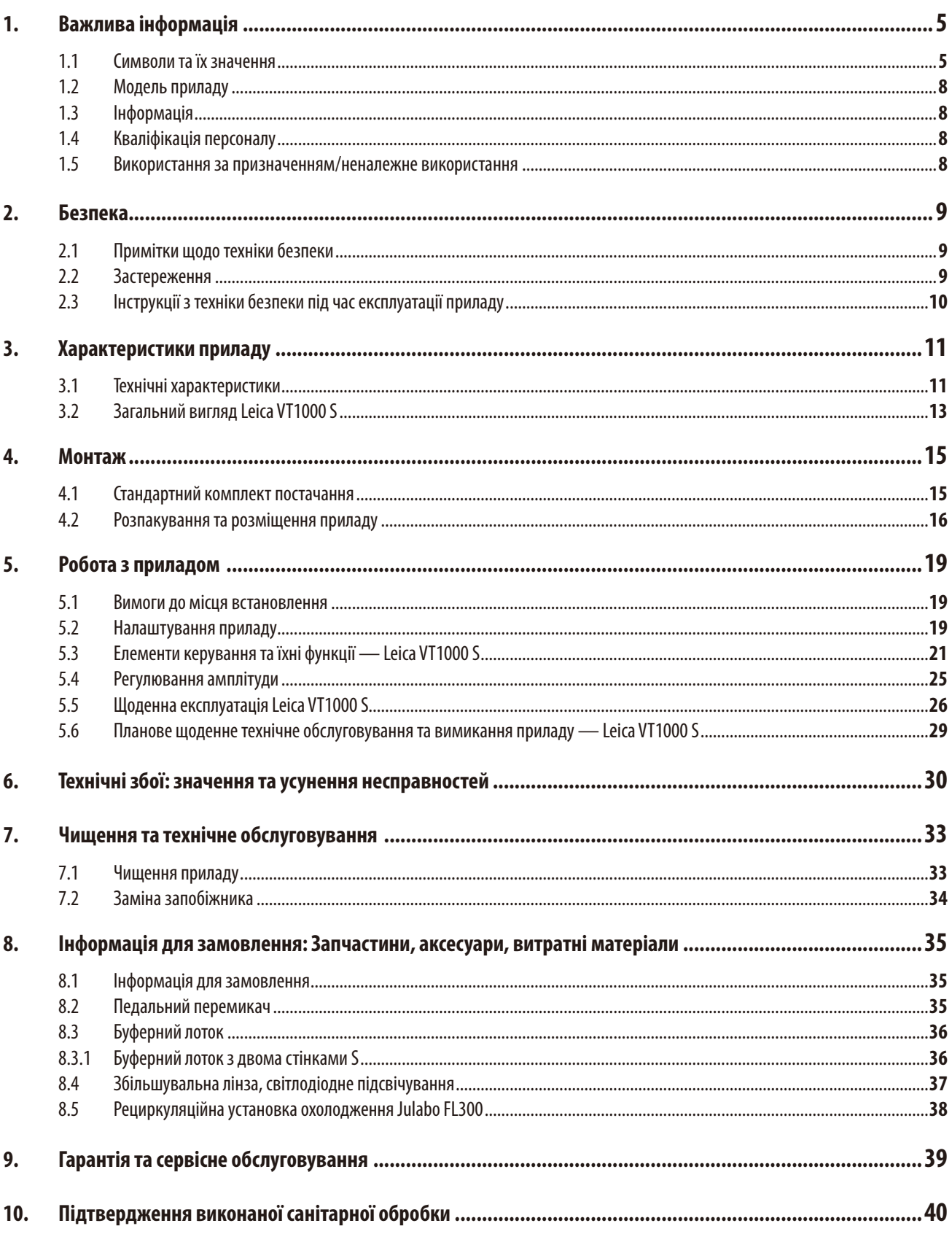

# <span id="page-4-0"></span>**1. Важлива інформація**

# **1.1 Символи та їх значення**

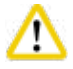

# **Обережно**

Компанія Leica Biosystems GmbH не несе жодної відповідальності за непрямі збитки або шкоду внаслідок недотримання подальших інструкцій, зокрема щодо транспортування та поводження з пакуванням, а також недотримання інструкцій щодо обережного поводження з цим приладом.

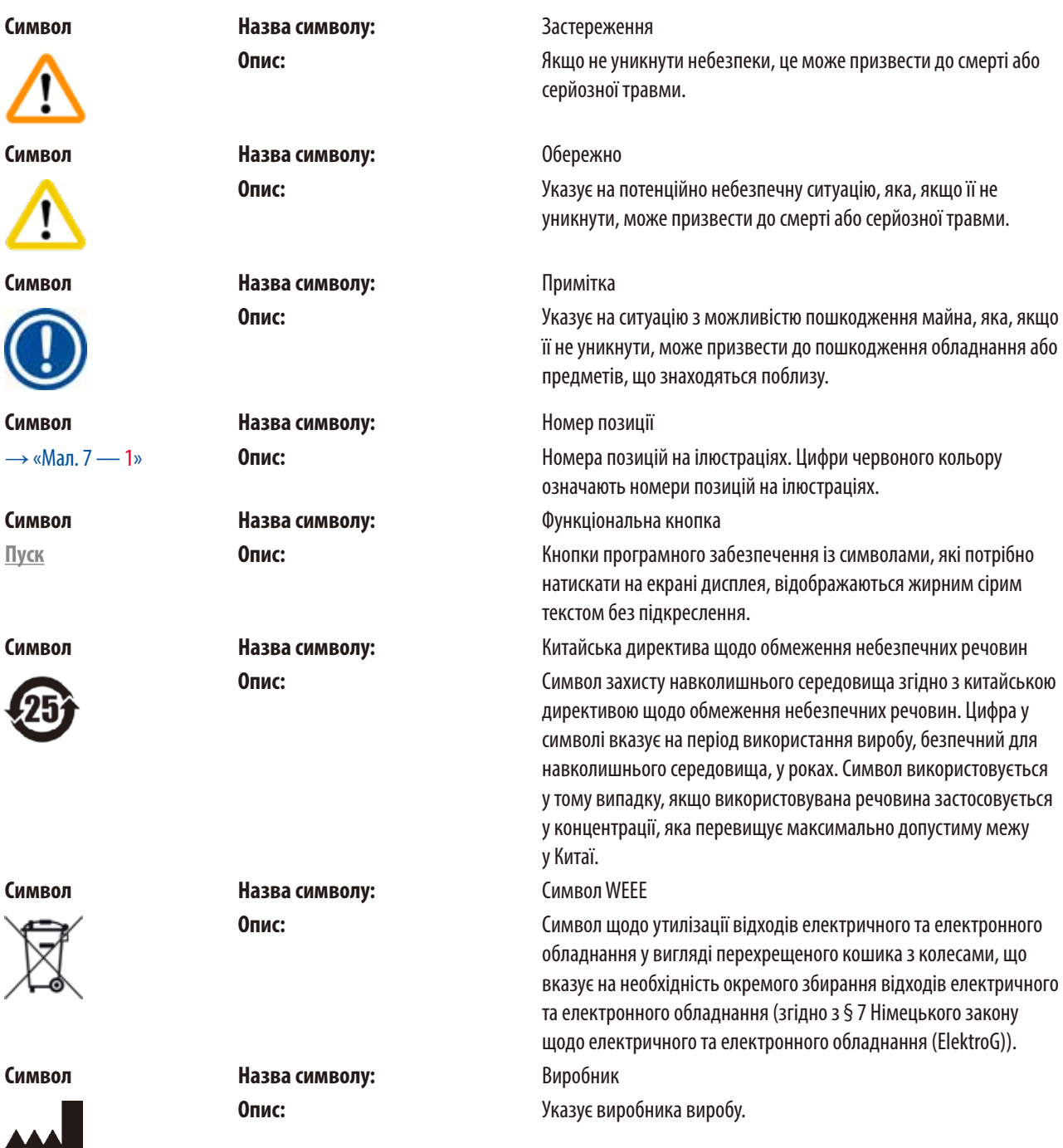

# 1 **Важлива інформація**

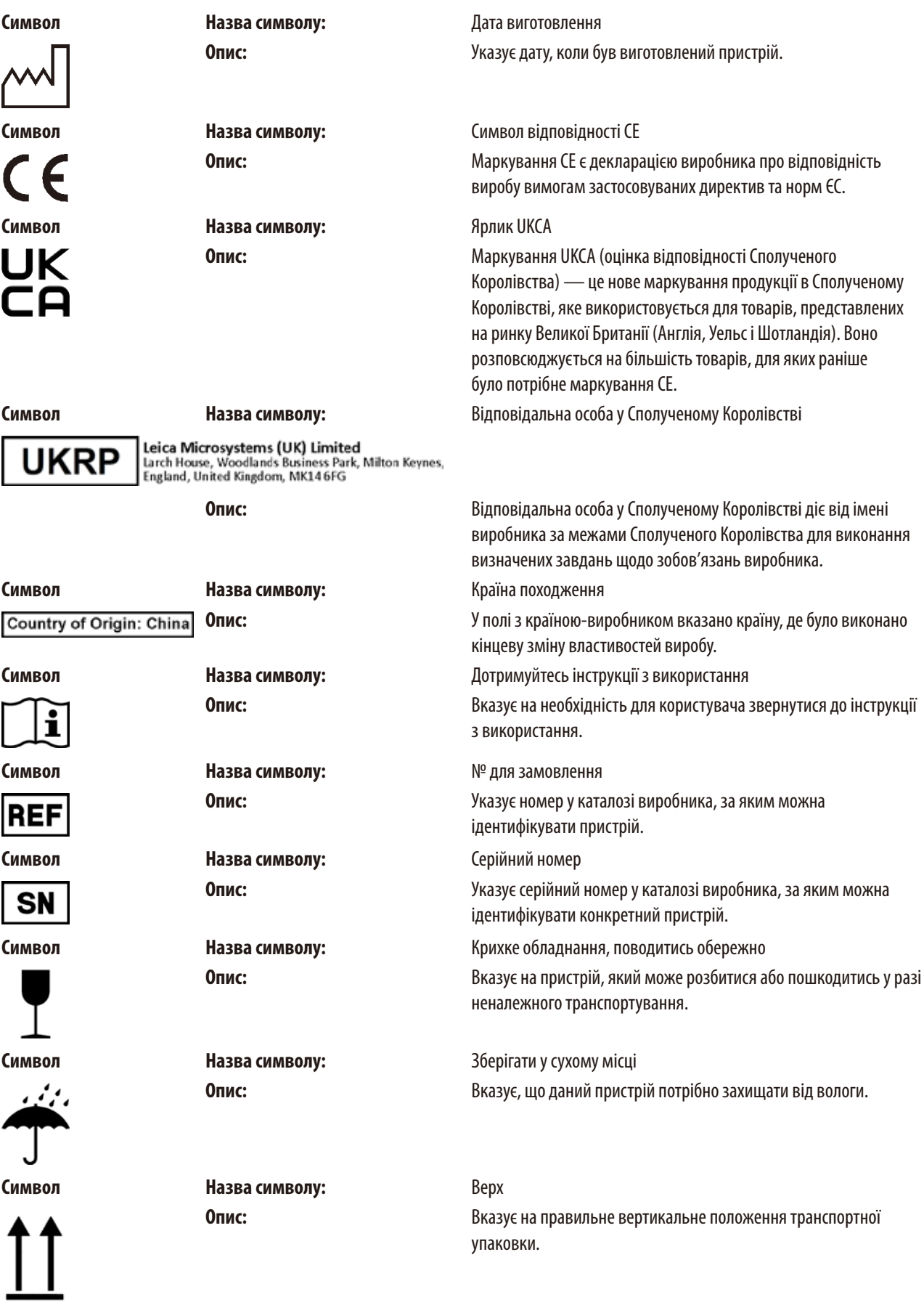

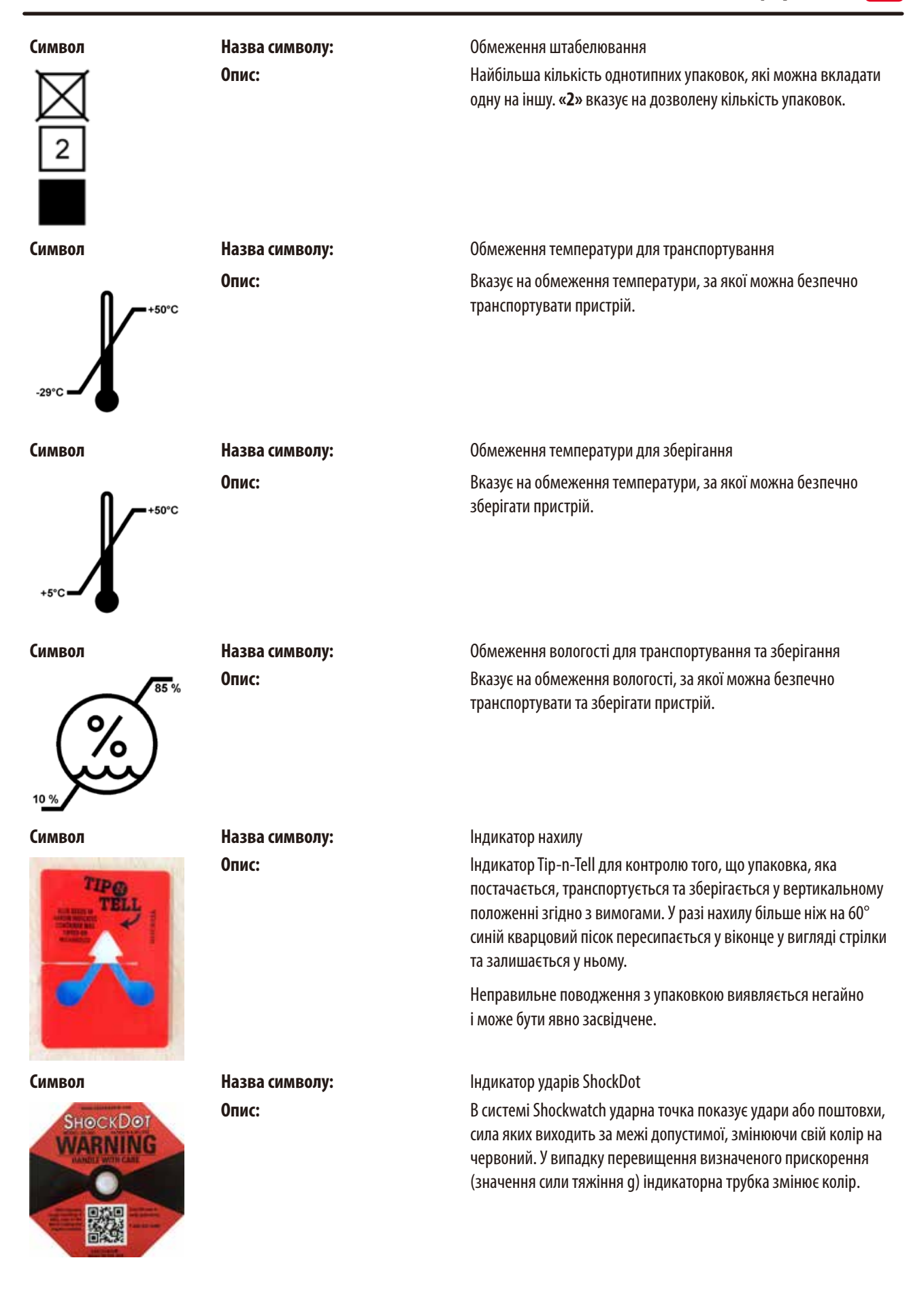

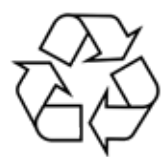

<span id="page-7-0"></span>**Символ Назва символу:** Повторна переробка **Опис:** Вказує на виріб, який можна піддати повторній переробці за наявності відповідних ресурсів.

**Символ Назва символу:** Відмітка щодо нормативно-правової відповідності (RCM) **Опис:** Відмітка щодо нормативно-правової відповідності (RCM) підтверджує відповідність приладу застосовуваним технічним стандартам ACMA Нової Зеландії та Австралії, що відносяться до сфери телекомунікацій, радіозв'язку, електромагнітній сумісності та електромагнітного випромінювання.

#### **1.2 Модель приладу**

Уся інформація, яка міститься в цій інструкції з використання, стосується лише виробу, тип якого вказано на титульній сторінці. Паспортна табличка із серійним номером приладу прикріплена до його задньої панелі.

#### **1.3 Інформація**

У всіх запитах необхідно правильно вказати наступне:

- Модель приладу
- Серійний номер

# **1.4 Кваліфікація персоналу**

Прилад Leica VT1000 S повинен експлуатуватися тільки навченими співробітниками лабораторії. Прилад призначений лише для професійного використання.

Всі співробітники лабораторії, які будуть працювати з цим приладом, повинні уважно прочитати цю інструкцію з використання та повинні ознайомитись зі всіма технічними функціями приладу перед тим, як приступати до його використання.

#### **1.5 Використання за призначенням/неналежне використання**

Прилад Leica VT1000 S використовується для виконання зрізів у медицині, біології та промисловості, зокрема для виконання зрізів зафіксованої або незафіксованої свіжої тканини в буферному розчині.

# ∕∩

# **Застереження**

Прилад Leica VT1000 S можна використовувати лише для дослідницьких цілей. Зрізи, зроблені за допомогою Leica VT1000 S, ЗАБОРОНЕНО використовувати для діагностики!

Прилад слід використовувати виключно згідно з вказівками з цієї Інструкції з використання.

Будь-яке інше використання приладу вважатиметься неналежним.

# <span id="page-8-0"></span>**2. Безпека**

# Æ

# **Застереження**

Потрібно завжди дотримуватись приміток щодо техніки безпеки та попереджень із цієї глави. Обов'язково прочитайте ці примітки, навіть якщо ви вже знайомі з роботою та використанням інших виробів компанії Leica.

# **2.1 Примітки щодо техніки безпеки**

В Інструкції з використання міститься важлива інформація, пов'язана з безпекою експлуатації та технічним обслуговуванням приладу.

Посібник з експлуатації є важливою частиною приладу. Потрібно уважно прочитати цей документ перед запуском та використанням приладу та зберігати поруч з ним.

Цей прилад створений та протестований у відповідності до вимог до безпеки електричних вимірювальних приладів, приладів керування та регулювання, та лабораторних приладів.

З метою дотримування цих умов і гарантії безперечної експлуатації приладу користувач повинен дотримуватися всіх приміток і застережень, які містяться в інструкції з використання.

Поточну декларацію відповідності ЄС та декларацію відповідності UKCA див. на сайті: www.LeicaBiosystems.com

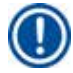

# **Примітка**

Інструкція з використання повинна бути доповнена відповідними вказівками, якщо це необхідно згідно з чинними в країні використання приладу приписами щодо уникнення нещасних випадків та охорони навколишнього середовища.

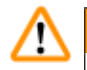

# **Застереження**

Забороняється знімати або змінювати захисні пристрої, розміщені на приладі та його аксесуарах. Тільки уповноважений компанією Leica фахівець з сервісного обслуговування має право відкривати та ремонтувати прилад.

# **2.2 Застереження**

Захисні пристрої, установлені на цьому приладі виробником, є лише основою для захисту від нещасних випадків. Основну відповідальність за безпечну експлуатацію приладу несе в першу чергу власник підприємства, де використовується прилад, а також призначений ним персонал, який експлуатує, обслуговує та чистить прилад.

Для забезпечення безпроблемної експлуатації приладу обов'язково дотримуйтеся наведених нижче інструкцій і застережень.

# <span id="page-9-0"></span>**2.3 Інструкції з техніки безпеки під час експлуатації приладу**

### **Небезпека**

**Обережно** 

# ∕∾

Надзвичайно гострі леза створюють ризик травми під час контакту!

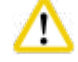

# **Обережно**

Жива тканина створює ризик інфікування!

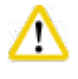

# **Обережно**

Коли ви не працюєте зі збільшувальною лінзою, накривайте її відповідною кришкою, щоб уникнути ризику займання.

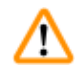

# **Застереження**

У жодному разі не торкайтеся деталей під напругою!

#### **Правильне поводження**

- Працюйте дуже обережно з ножами та лезами!
- Заборонено торкатися ріжучої кромки ножів та лез!
- Не залишайте ножі, леза та тримачі ножів з лезами без захисту.
- Необхідно дотримуватися всіх відповідних заходів безпеки, щоб уникнути ризику зараження.
- Необхідно використовувати захисний одяг згідно з правилами техніки безпеки у розділі «Робота зі шкідливими речовинами» (захисна маска, рукавички, захисний одяг)!
- Накривайте збільшувальну лінзу кришкою під час робочої перерви, оскільки вона може діяти як запалювальне скло, якщо її не накрити!
- У разі надзвичайної ситуації натисніть червону кнопку аварійного вимикання **EMERGENCY STOP** (аварійна зупинка), яка розташована з правого боку приладу. Щоб розблокувати цей вимикач, поверніть його в напрямку стрілки.
- Лише авторизований сервісний персонал має право відкривати прилад.
- Перш ніж знімати кришку, переконайтеся, що прилад від'єднано від мережі.

# <span id="page-10-0"></span>**3. Характеристики приладу**

**3.1 Технічні характеристики**

# **Електричні характеристики** Номінальна напруга живлення 100 В–240 В Номінальні частоти живлення тако по таможник так 50/60 Гц Перепад напруги в мережі Не має перевищувати ± 10% від номінальної напруги живлення Споживання енергії державання енергії державання систематических події тривання в 150 ВА Мережеві вхідні запобіжники **2 х Т1,25 A L 250 В змін. струму Розмір та вага** Габаритні розміри приладу в робочому режимі (ширина х глибина х висота, мм) 480мм x 360мм x 200мм Габаритні розміри серійного пакування (ширина х глибина х висота, мм) 780мм x 585мм x 656мм Порожня вага (без аксесуарів, кг) 17 кг Загальна вага (з аксесуарами, кг) 19 кг Вага приладу разом з упаковкою (кг) 40 кг **Характеристики навколишнього середовища** Робоча висота (м) до 2000 м над рівнем моря Температура (робоча) (мін./макс.) від мін. +5 °С до макс. +40 °С Відносна вологість (експлуатація) (мін./макс.) макс. 80% Температура (під час транспортування) (мін./макс.) від -29°C до +50°C Температура (зберігання) (мін./макс.) від +5 до +50 °С Відносна вологість (транспортування/зберігання) 10%-85% відн. вологості Рівень робочого шуму < 70 дБ **Випромінювання та граничні умови** Категорія перенапруги згідно з IEC 61010-1 Ступінь забруднення згідно з IEC 61010-1 2 Засоби захисту згідно з IEC 61010-1 При політичном становити по народи в Інстріє Ступінь захисту згідно з IEC 60529 **IP20** Тепловиділення 50 Дж/с Рівень шуму за шкалою A, виміряний на відстані 1 м  $< 70$  д $5$ Клас ЕМС B **Електричні з'єднання та інтерфейси** Електроживлення Роз'єм для підключення шнура живлення Електричні з'єднання Роз'єм для педального перемикача, 9 контактів **Механічні з'єднання** Інтерфейс зв'язку з іншими пристроями Кріплення для опори збільшувальної лінзи, тримача ножа, буферного лотка S, опори збільшувальної лінзи, збільшувальної лінзи, модуля живлення Hi-Power, LED 1000 (додаткова опція), модуля з 2 світлодіодними

точковими світильниками Hi-Power (додаткова опція)

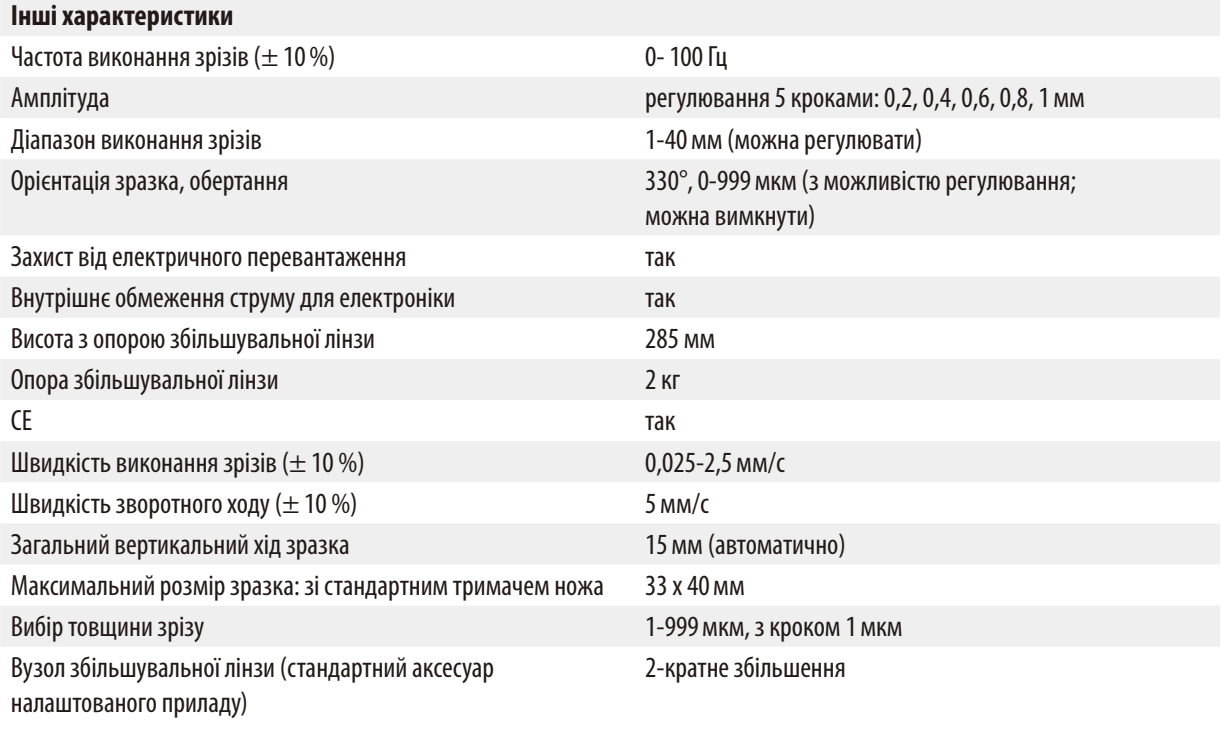

<span id="page-12-0"></span>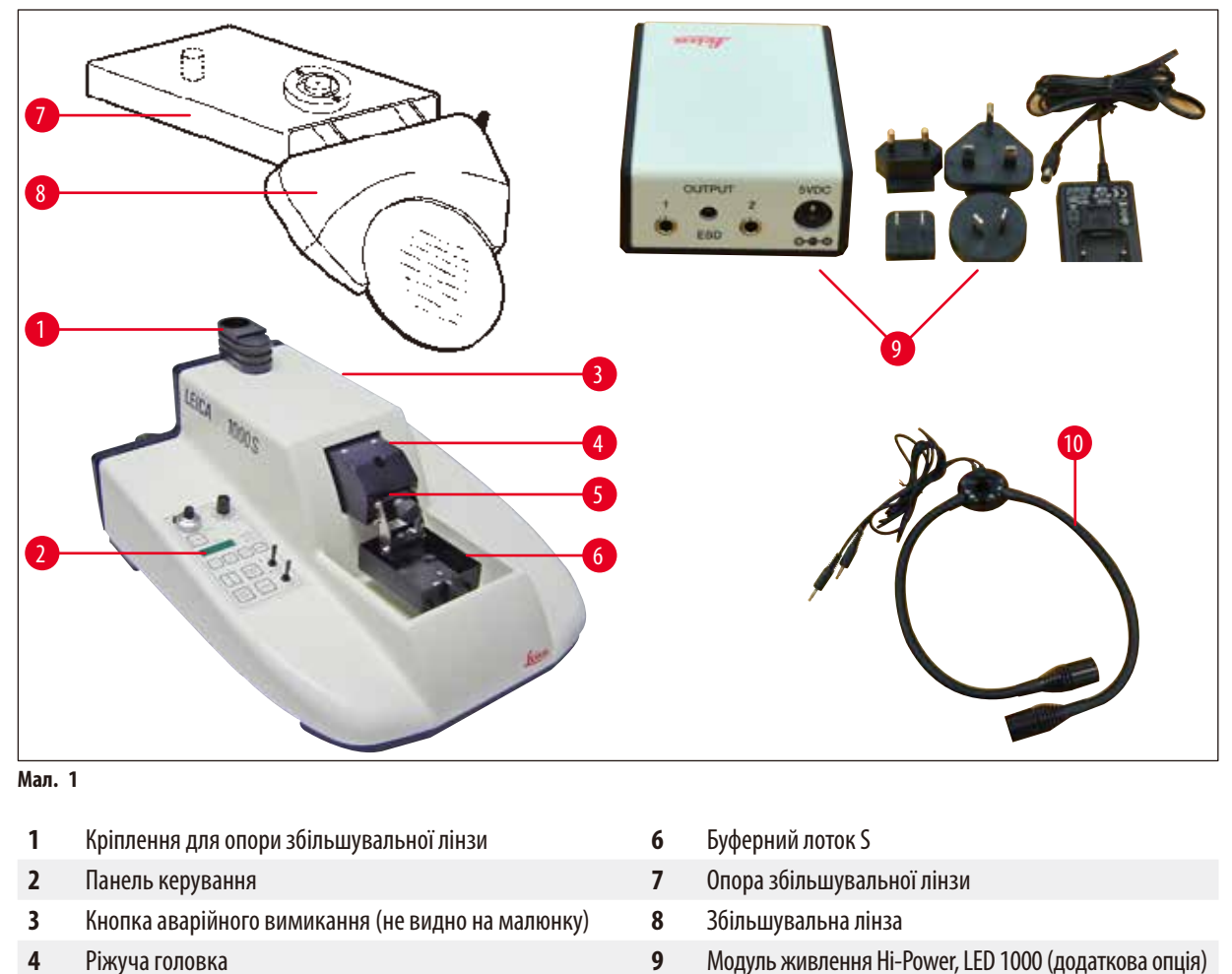

- 
- 
- Тримач ножа **10** Модуль з 2 світлодіодними точковими світильниками Hi-Power (додаткова опція)

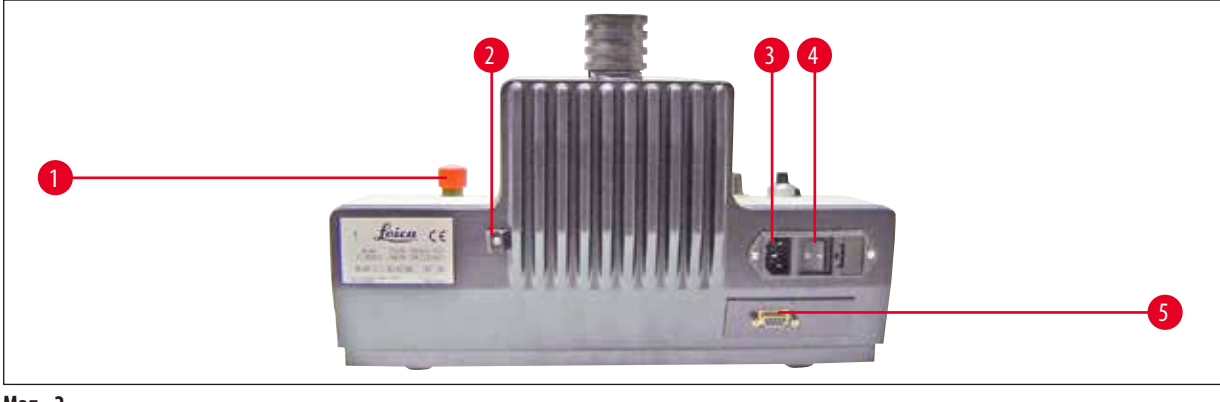

**Мал. 2**

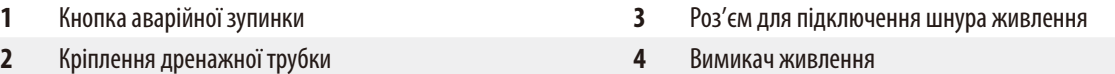

Роз'єм для педального перемикача, 9 контактів

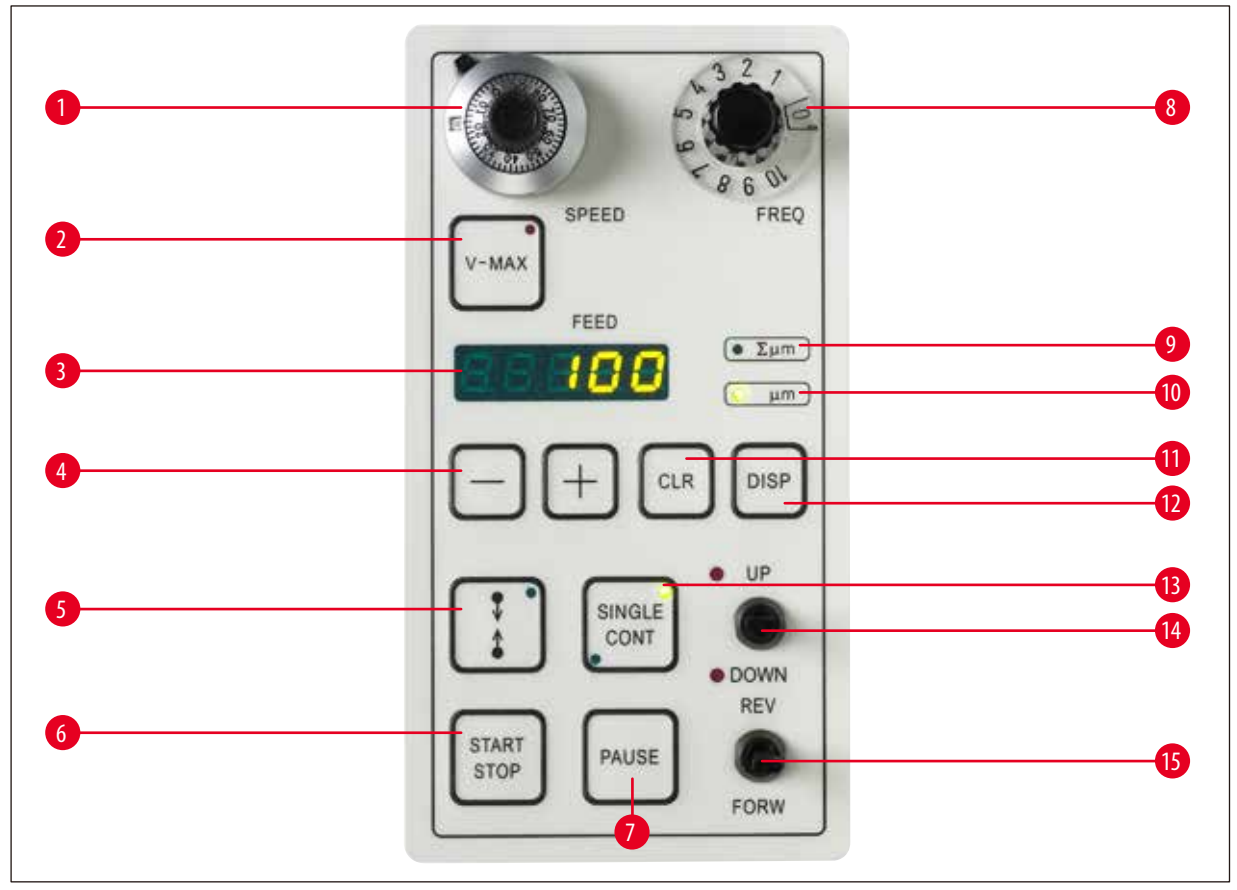

#### **Мал. 3**

- Поворотний регулятор швидкості виконання зрізів **8** Поворотний регулятор частоти виконання зрізів
- Кнопка максимальної швидкості просування **9** Світлодіод режиму «підсумок товщини зрізів»
- Відображення обраної товщини зрізу або підсумку товщини зрізів в мкм
- Кнопка «+/-» для вибору товщини зрізу (1–999 мкм), ретракції та/або гучності
- Кнопка налаштування меж віконця виконання зрізів **12** Кнопка програмування «DISP»
- Кнопка «Пуск» для одинарного/безперервного ходу виконання зрізів
- 
- 
- 
- Світлодіод режиму «товщина зрізу»
- Кнопка «CLR» (скидання)
- 
- Кнопка вибору «одинарний/безперервний хід» (світлодіоди вказують на обраний режим)
- Кнопка «Пауза» зупиняє процес виконання зрізів **14** Тумблер «Регулювання висоти буферного лотка» (світлодіоди вказують на крайні положення)
	- Тумблер прямого та зворотного ходу ножа

# <span id="page-14-0"></span>**4. Монтаж**

# **4.1 Стандартний комплект постачання**

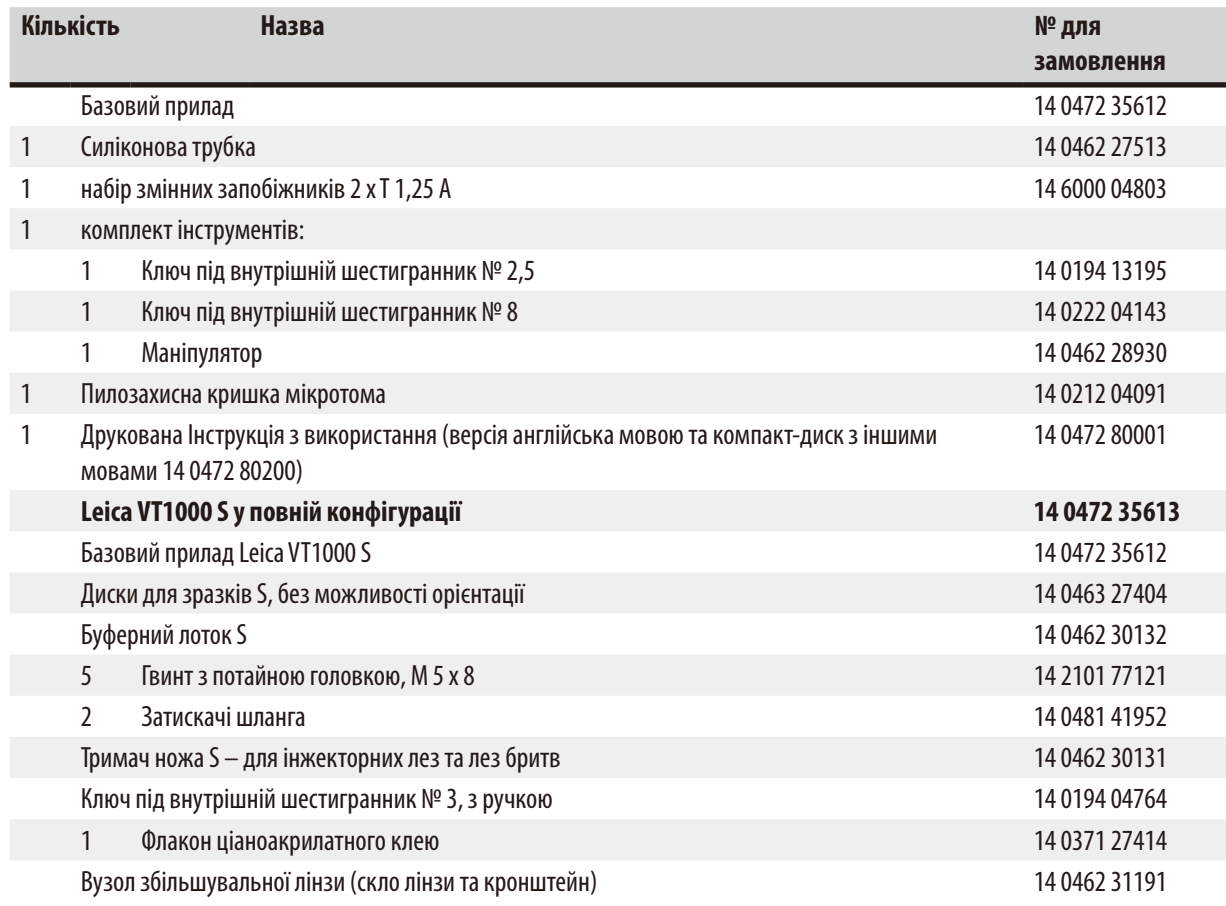

Якщо кабель для локального живлення з комплекту постачання буде пошкоджено або втрачено, зверніться до місцевого представника компанії Leica Biosystems.

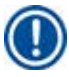

# **Примітка**

Під час розпакування слід порівняти отримані додаткові аксесуари зі список замовлення. Якщо отримані деталі не відповідають замовленню, негайно зверніться до свого торгового представника.

# <span id="page-15-0"></span>**4.2 Розпакування та розміщення приладу**

# **Примітка**

T

Упаковка має два індикатора (індикатор ударів ShockDot та індикатор нахилу), які позначають неналежне транспортування. Після доставки приладу, спочатку перевірте індикатори. Якщо якийсь з індикаторів спрацював, упаковка транспортувалася неналежним чином. У цьому випадку зробіть відповідну помітку у транспортних документах та перевірте одиницю постачання на наявність пошкоджень.

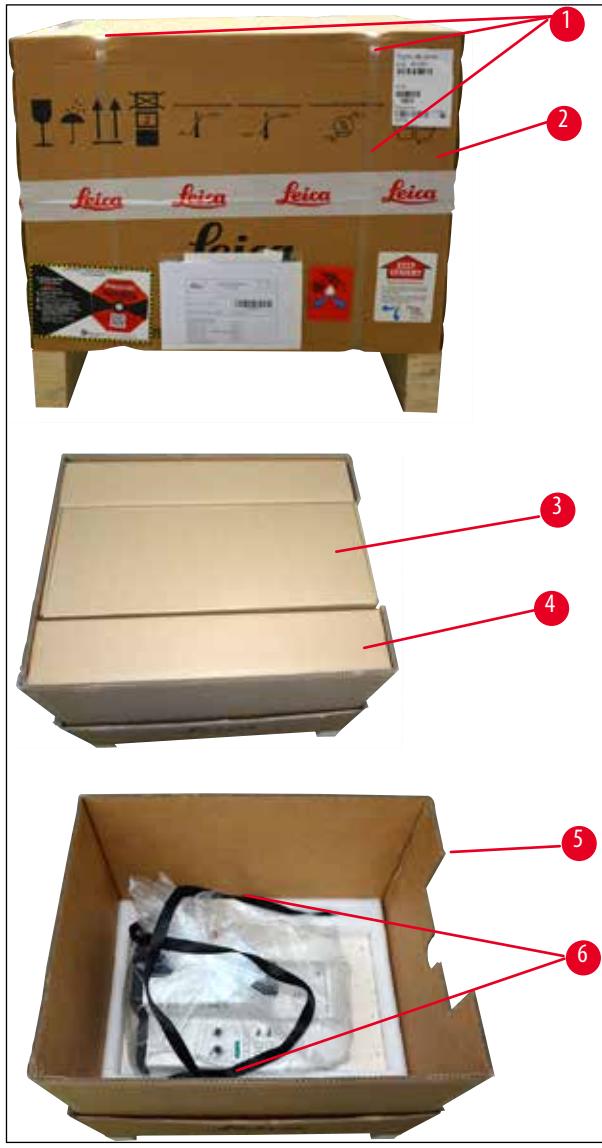

<span id="page-15-1"></span>**Мал. 4**

- Зніміть пакувальну та клейку
- стрічку  $(\rightarrow$  [Мал.](#page-15-1) 4-1).
- Зніміть картонну кришку ( $\rightarrow$  [Мал.](#page-15-1) 4-2).
- Вийміть упаковку з аксесуарами ( $\rightarrow$  [Мал.](#page-15-1) 4-3).
- Вийміть із коробки з аксесуарами ключ під внутрішній шестигранник № 8 та відкладіть його в сторону для пізнішого використання.
- Вийміть фіксуючий картон ( $\rightarrow$  [Мал.](#page-15-1) 4-4).
- Зніміть зовнішню стінку картонної упаковки  $(\rightarrow$  [Мал.](#page-15-1) 4-5).
- Вийміть прилад з коробки за ремені для перенесення (→ [Мал.](#page-15-1) 4-6) та помістіть його на стійкий лабораторний стіл.

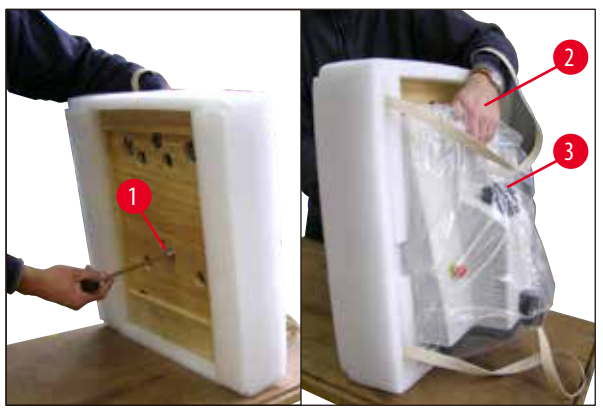

Нахиліть прилад разом з опорною пластиною ( $\rightarrow$ [Мал.](#page-16-0) 5) та тримайте його однією рукою за виїмку ( $\rightarrow$ [Мал.](#page-16-0) 5-2) для буферного лотка! ЗАБОРОНЕНО піднімати або тримати прилад за ріжучу головку ( $\rightarrow$  [Мал.](#page-16-0) 5-3)! Відкрутіть гвинт (→[Мал.](#page-16-0) 5-1) за допомогою наданого шестигранного ключа № 8 та зніміть опорну пластину.

<span id="page-16-0"></span>**Мал. 5**

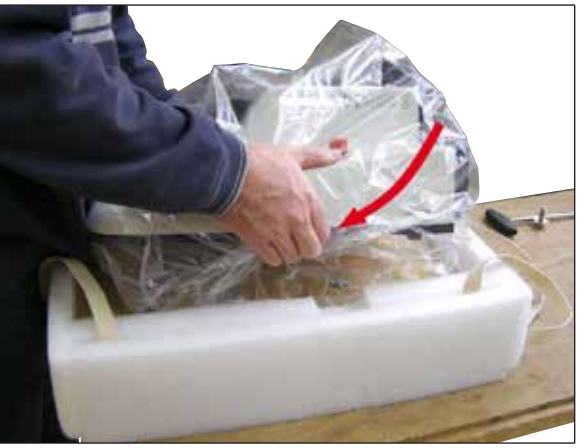

• Візьміться за нижню частину приладу двома руками з боків ( $\rightarrow$  [Мал.](#page-16-1) 6) та обережно покладіть його на лабораторний стіл.

<span id="page-16-1"></span>**Мал. 6**

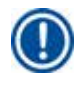

# **Примітка**

Порівняйте склад постачання з доданим пакувальним листом, щоб переконатися в отриманні усіх компонентів.

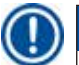

# **Примітка**

Картонну упаковку та фіксуючі елементи потрібно зберегти на випадок повернення комплекту постачання. Щоб повернути прилад, дотримуйтесь наведених вище інструкцій у зворотному порядку.

# **Монтаж дренажної трубки**

- Отримайте доступ до нижньої частини приладу ( $\rightarrow$  [Мал.](#page-17-0) 7).
- Підключіть дренажну трубку ( $\rightarrow$  [Мал.](#page-17-0) 7) знизу приладу ( $\rightarrow$  Мал. 7-1).
- Переконайтеся, що вільний кінець дренажної трубки щільно закритий пробкою.
- Закріпіть вільний кінець дренажної трубки в тримачі на задній панелі приладу ( $\rightarrow$  [Мал.](#page-17-0) 7-2).

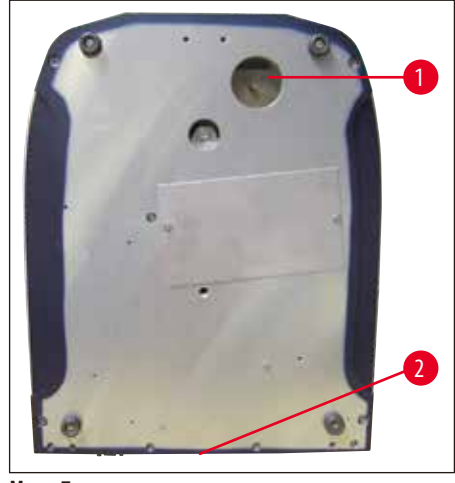

<span id="page-17-0"></span>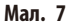

### **Збірка опори збільшувальної лінзи та педального перемикача (додатка опція)**

- Опора збільшувальної лінзи ( $\rightarrow$  [Мал.](#page-17-1) 8-1) постачається в окремому пакуванні.
- Встановіть її на прилад, як показано на  $(\rightarrow$  [Мал.](#page-17-1) 8).
- Приєднайте педальний перемикач.
- Надійно вставте штекер педального перемикача у 9-контактний роз'єм ( $\rightarrow$  [Мал.](#page-17-1) 8-2).

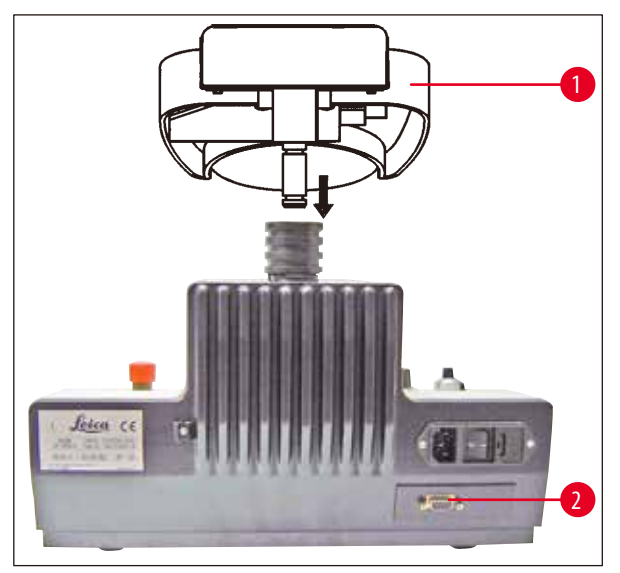

<span id="page-17-1"></span>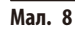

**Примітка** 

Переміщення приладу слід завжди виконувати БЕЗ опори збільшувальної лінзи!

# <span id="page-18-0"></span>**5. Робота з приладом**

#### **5.1 Вимоги до місця встановлення**

Місце встановлення має відповідати наступним вимогам:

- Прилад призначений тільки для використання у приміщенні.
- Необхідно забезпечити вільний та легкий доступ до мережевої вилки.
- Розетка електроживлення має бути на відстані не більше довжини кабелю живлення (3 м). Заборонено використовувати подовжувач.
- Місце встановлення має бути рівним.
- Використовуйте підкладку, щоб максимально звільнити робочу зону від вібрації.
- Відносна вологість не повинна перевищувати 80 %.
- Температура в приміщенні має бути постійною від + 5 °С до + 40 °С.
- Уникайте вібрацій, прямих сонячних променів та сильних коливань температури!

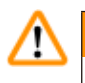

# **Застереження**

Забороняється використовувати прилад у небезпечних зонах.

#### **Застереження**

Прилад СЛІД підключати до заземленої розетки. Використовуйте лише кабель живлення з комплекту, призначений для живлення від місцевої мережі.

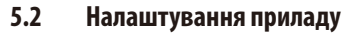

#### **Примітка**

Прилад СЛІД підключати до заземленої розетки. Використовуйте лише кабель живлення з комплекту, призначений для живлення від місцевої мережі.

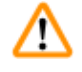

#### **Застереження**

Прилад СЛІД встановити таким чином, щоб забезпечити вільний та легкий доступ до мережевої вилки та вимикача живлення у будь-який час!

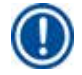

# **Примітка**

Прилад Leica VT1000 S оснащений джерелом живлення з автоматичним налаштуванням напруги в діапазоні від 100 В до 240 В.

Після ввімкнення головного вимикача прилад виконує початковий запуск: лезо повертається у початкове заднє положення після короткого руху вперед.

- 1. Встановіть головний вимикач на задній панелі приладу в положення **OFF** (вимкнено).
- 2. Переконайтеся, що кабель живлення правильно під'єднано до приладу.
- 3. Прикріпіть опору збільшувальної лінзи.
- 4. Вставте буферний лоток.
- 5. Вставте тримач ножа.
- 6. Вставте лезо в тримач ножа.
- 7. Під'єднайте опору збільшувальної лінзи до модулю з 2 світлодіодними точковими світильниками Hi-Power, як показано на (→ [Мал.](#page-19-0) 9). Вставте штекер (→ Мал. 9-1) модуля з 2 світлодіодними точковими світильниками Ні-Power у гніздо (→ [Мал.](#page-19-0) 9-2) на модулі живлення Hi-Power, LED 1000.

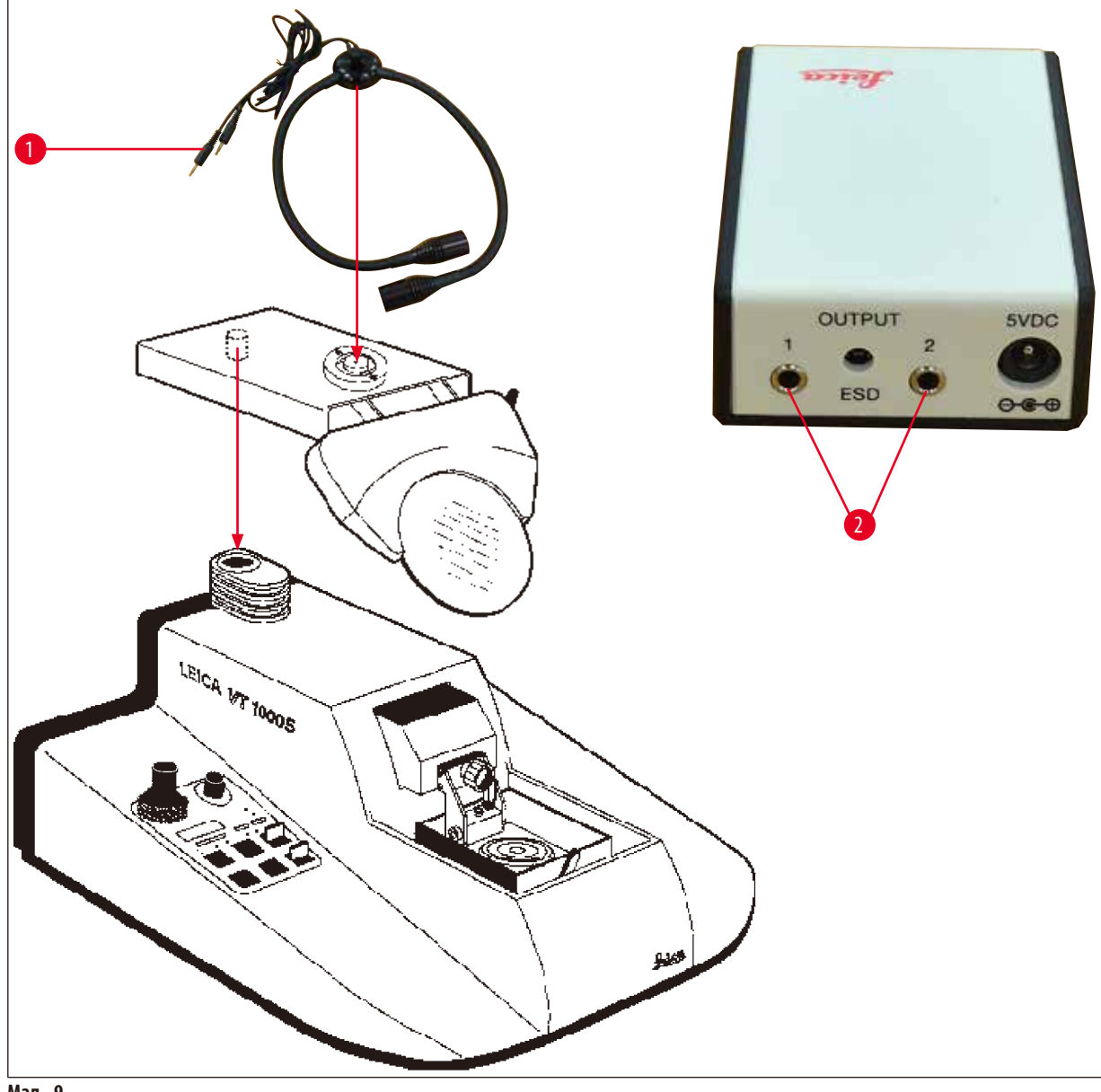

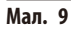

- <span id="page-19-0"></span>8. Підключіть педальний перемикач (додаткова опція) на задній панелі приладу.
- 9. Вставте вилку кабелю живлення в настінну розетку.
- 10. Увімкніть прилад за допомогою головного вимикача.

# <span id="page-20-0"></span>**5.3 Елементи керування та їхні функції — Leica VT1000 S**

#### Δ **Обережно**

Опануйте спочатку роботу з елементами керування без вставленого тримача леза. Тримач для ножа слід встановити лише після повного ознайомлення з усіма функціями керування.

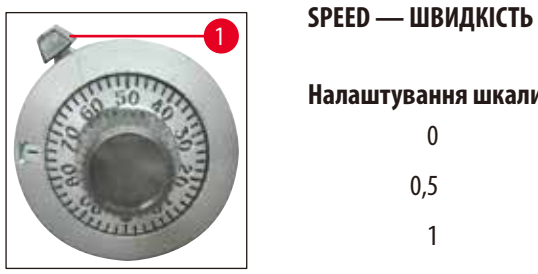

**Мал. 10**

<span id="page-20-1"></span>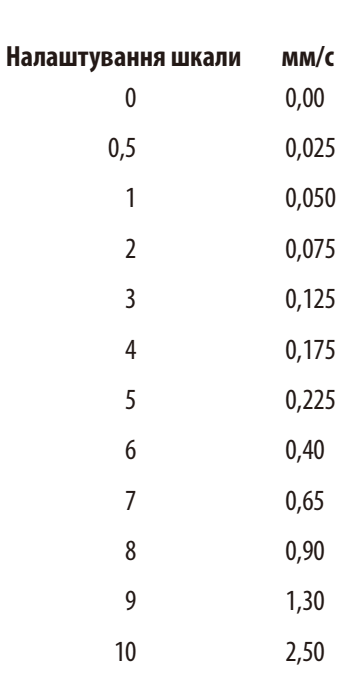

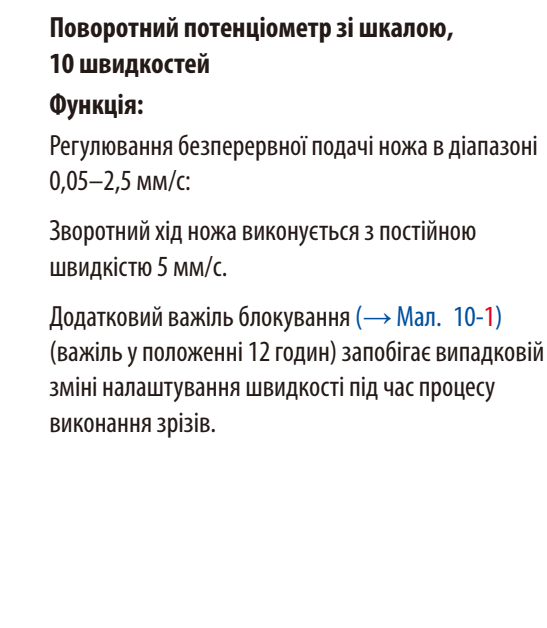

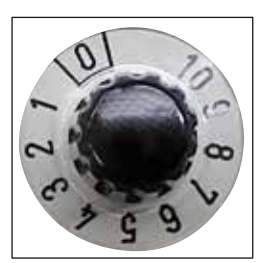

**Мал. 11**

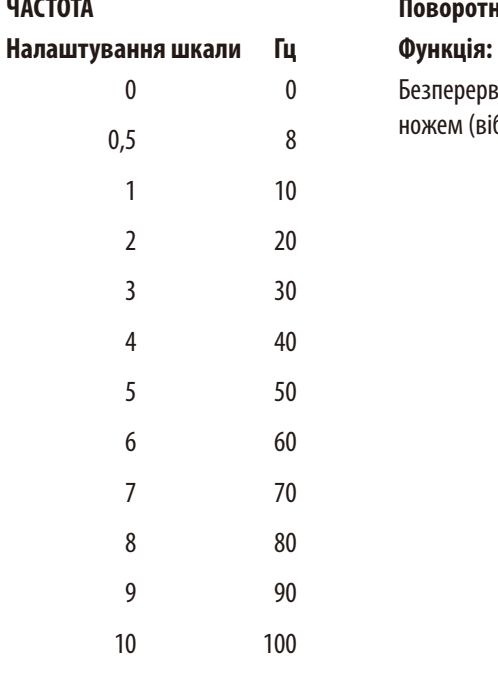

# **ЧАСТОТА Поворотний регулятор зі шкалою від 0 до 10**

Безперервне регулювання частоти виконання зрізів ножем (вібрації) у діапазони 8–100 Гц.

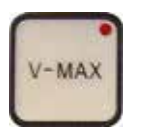

**Кнопка зі світлодіодом**

#### **Функція:**

- Після активації кнопки **V-Max** у ручному режимі (світлодіод горить червоним) та натискання кнопки **REV/FORW** (назад/вперед) ніж рухається до зразка з максимальною швидкістю.
- Після натискання кнопки **START** (пуск) світлодіод кнопки **V-Max** гасне. Виконання зрізів починається з попередньо вибраною швидкістю.

#### **Налаштування віконця виконання зрізів:**

# **Застереження**

Якщо випадково встановлено лише одне обмеження цього віконця, ніж перекриває максимальний діапазон виконання зрізів!

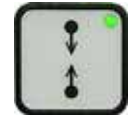

#### **Кнопка зі світлодіодом**

**START STOP** 

- Активуйте кнопку V-Max. Натисніть тумблер **REV/FORW** (назад/вперед) для швидкого руху леза до зразка. Натисніть кнопку  $\Box$ , щоб встановити першу межу віконця виконання зрізів.
- Натисніть кнопку **REV/FORW** ще раз для переміщення краю леза повз блок зразка, потім натисніть кнопку  $\Box$ ще раз, щоб встановити другу межу віконця виконання зрізів.
- Натисніть кнопку **START** (пуск), щоб вимкнути V-Max. Лезо ножа повертається до першої межі віконця виконання зрізів та відновлює процес згідно з обраним налаштуванням швидкості (за допомогою поворотного потенціометра на 10 швидкостей).

#### **Функція:**

- Розпочніть одинарний або безперервний хід виконання зрізів, залежно від режиму (SINGLE або CONT), який було обрано раніше ( $\rightarrow$  Crop. 23 – [Світлодіодний дисплей з кнопкою регулювання «-/+», функціональними](#page-22-0)  [кнопками «DISP» та «CLR»\)](#page-22-0).
- Подача зразка (товщина зрізу) відбувається перед кожним зрізом.
- Ретракція (опускання зразка) відбувається, коли ніж досягає задньої точки інверсії.
- У режимі **SINGLE** (одинарний) ніж автоматично зупиняється в задньому кінцевому положенні.
- У режимі **CONT** (безперервний) потрібно знову натиснути **START/STOP** (пуск/ стоп), щоб зупинити виконання зрізів. Ніж зупиняється в задньому кінцевому положенні.
- Розпочатий процес виконання зрізів продовжиться.

#### **Функція:**

Негайне припинення руху ножа.

• Натисніть **PAUSE** (пауза) ще раз, щоб продовжити процес виконання зрізів.

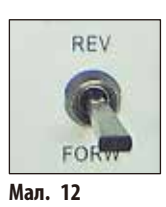

#### **Тумблер**

# **Функція:**

Переміщення ножа до зразка.

Також можна використовувати для ручного виконання зрізів.

З міркувань безпеки рух вперед **FORW** здійснюється лише у разі натискання та утримання тумблера. Рух назад **REV** здійснюється повністю, коли перемикач зафіксовано на місці.

Щоб зупинити рух у зворотньому напрямку **REV** до досягнення заднього кінцевого положення, переведіть тумблер вручну назад у центральне положення.

Перемикач **REV/FORW** (назад/вперед) також можна використовувати, щоб зупинити хід виконання зрізів, який було активовано натисканням кнопки **START/STOP** (пуск/стоп).

<span id="page-22-0"></span>**Світлодіодний дисплей з кнопкою регулювання «-/+», функціональними кнопками «DISP» та «CLR»**

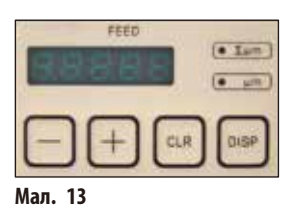

**Функція світлодіодної індикації:**

Показує обрану товщини зрізу або підсумок товщини зрізів.

#### **Функція кнопки «-/+»:**

Вибір товщини зрізу з кроком 1 мкм в діапазоні 0–999 мкм.

Подача зразка (з попередньо вибраною товщиною зрізу) відбувається на початку кожного ходу виконання зрізів.

#### **Функція кнопки «DISP»:**

Вибір між двома режимами роботи:

«Σμm» = підсумовування товщини зрізів

«μm» = товщина зрізу

#### **Функція кнопки «CLR» в режимі підсумку товщини зрізів:**

Встановлює значення, вказане в режимі підсумовування товщини зрізів (Σμm), на нуль.

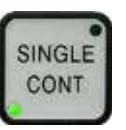

# **Функція:**

Виконання перемикання

**Кнопка зі світлодіодом**

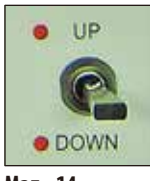

**Мал. 14**

# • між одинарним ходом (1 хід виконання зрізів/1 зворотній хід леза) та безперервним ходом (безперервне виконання зрізів до натискання кнопки **START/STOP** (пуск/стоп)).

- Щоб зупинити лезо в задньому кінцевому положенні в режимі **CONT**, натисніть кнопку **START/STOP**.
- Поточний процес виконання зрізів буде завершено, а потім лезо зупиниться у вибраному кінцевому положенні діапазону виконання зрізів.

#### **Тумблер**

#### **Функція:**

• Моторизоване регулювання висоти буферного лотка. Максимальне переміщення: 15 мм (= загальний вертикальний хід зразка).

У разі досягнення верхнього та нижнього кінцевого положення буферного лотка лунає звуковий сигнал попередження та загоряється червоний світлодіод.

Поки ніж рухається, тумблер **UP/DOWN** (вгору/вниз) не працює.

Для виконання руху вниз **DOWN** тумблер можна заблокувати в положенні **DOWN**. Для руху вгору **UP** перемикач потрібно натиснути й утримувати в положенні **UP**.

Після досягнення найнижчого можливого положення, коли тумблер зафіксовано в положенні **DOWN**, пролунає звуковий сигнал та з'явиться візуальне попередження. Після розблокування перемикача буферний лоток буде автоматично підніматися до зникнення обох сигналів попередження.

• Щоб вибрати товщину ретракції, вимкнути ретракцію або встановити гучність попереджувального сигналу Leica VT1000 S, використовуйте наступні комбінації функціональних кнопок:

#### **Регулювання гучності:**

 $\overline{\bullet}$  Inn

**Мал. 15**

- Виберіть режим товщини зрізу («μm»), натиснувши кнопку **DISP**.
- Одночасно натисніть кнопки **CLR** та **+**. На дисплеї з'явиться «BE 15». Тепер гучність можна регулювати за допомогою кнопки **-/+**. «0» означає відсутність звукового сигналу.
- Щоб вийти з режиму програмування, натисніть **CLR**.

<span id="page-24-0"></span>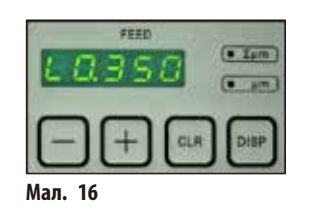

# **Регулювання ретракції**

- У режимі програмування натисніть **DISP**, щоб відкрити меню системи ретракції зразка.
- На дисплеї з'явиться «LO».
- Встановіть ретракцію зразка у діапазоні 1-999 мкм за допомогою кнопки **-/+** або вимкніть цю опцію, вибравши «0».
- Вибране значення з'явиться у віконці «FEED».
- Натисніть **CLR**, щоб вийти з функції меню.

#### **5.4 Регулювання амплітуди**

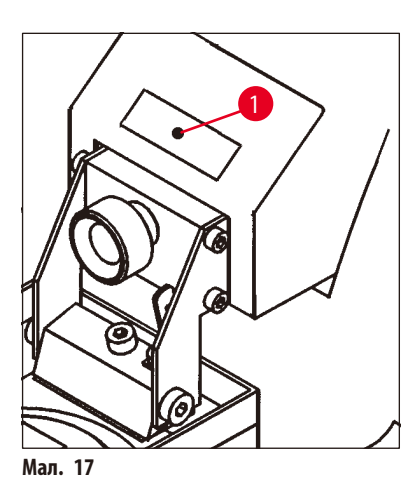

• Для отримання відмінних результатів виконання зрізів слід налаштувати амплітуду згідно з типом зразка в роботі.

Потрібно зробити наступне:

- За допомогою шестигранного ключа № 2,5 послабте затискний гвинт (→ Мал. [17-1\)](#page-24-1) та зафіксуйте ексцентрик знизу пальцем. Положення амплітуди для вибору, зліва направо: 0,2 мм, 0,4 мм, 0,6 мм, 0,8 мм, 1 мм.
- Посуньте затискний гвинт амплітуди в потрібне положення амплітуди та знову затягніть.

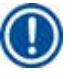

# <span id="page-24-1"></span>**Примітка**

Під час регулювання амплітуди не знімайте затискний гвинт, просто послабте його. Налаштування амплітуди під час постачання приладу — 0,6 мм.

# <span id="page-25-0"></span>**5.5 Щоденна експлуатація Leica VT1000 S**

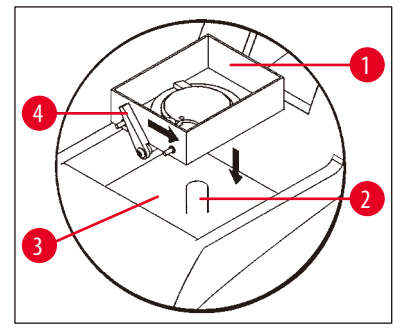

<span id="page-25-1"></span>**Мал. 18**

- Встановіть буферний лоток ( $\rightarrow$  Мал. [18-1\)](#page-25-1) на болт ( $\rightarrow$  Мал. [18-2\)](#page-25-1) всередині охолоджувальної ванни  $(\rightarrow$  Мал. [18-3\).](#page-25-1)
- Щоб закріпити буферний лоток, перемістить затискний важіль ( $\rightarrow$  Мал. [18-4\)](#page-25-1) праворуч (у напрямку стрілки).
- За допомогою тумблера **UP/DOWN** (вгору/вниз) опустіть буферний лоток у найнижче положення (після досягнення якого лунає звуковий сигнал та загоряється червоний світлодіод).
- Поверніть тумблер в середнє положення, після чого припиниться звуковий сигнал.
- Якщо необхідно, додайте подрібнений лід в охолоджувальну ванну  $(\rightarrow$  Мал. [18-3\)](#page-25-1).
- Наповніть буферний лоток ( $\rightarrow$  Мал. [18-1\)](#page-25-1) охолодженим буферним розчином.

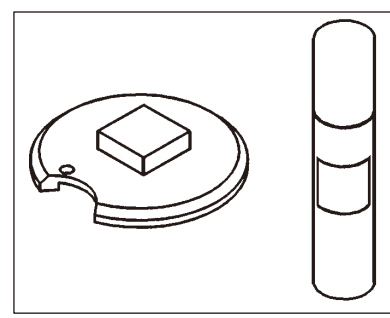

• Закріпіть зразок на диску для зразків за допомогою ціаноакрилатного клею  $(\rightarrow$  [Мал.](#page-25-2) 19).

<span id="page-25-2"></span>**Мал. 19**

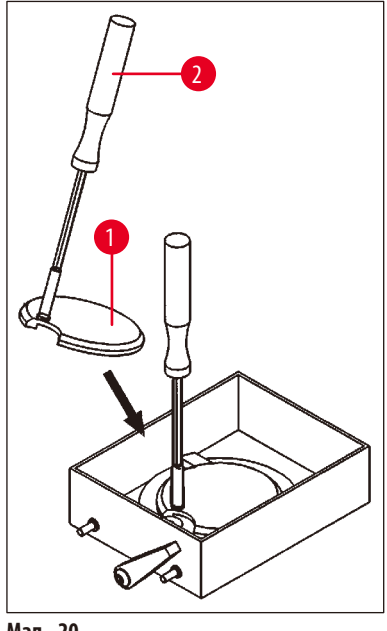

<span id="page-25-3"></span>**Мал. 20**

• Вставте диск для зразків ( $\rightarrow$  Мал. [20-1\)](#page-25-3) зі зразком у буферний лоток за допомогою маніпулятора ( $\rightarrow$  Мал. [20-2\).](#page-25-3)

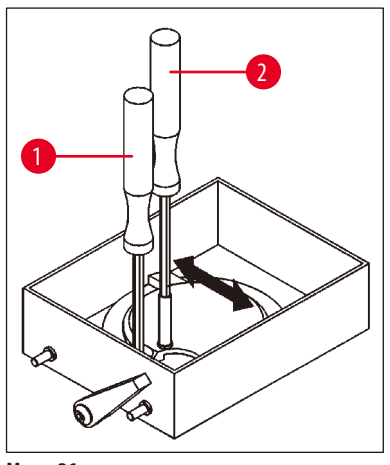

- За допомогою маніпулятора ( $\rightarrow$  Мал. [21-2\)](#page-26-0) обертайте диск до досягнення потрібного положення. Затягніть шестигранним ключем № 3 ( $\rightarrow$  Мал. [21-1\).](#page-26-0)
- Заборонено розміщувати затискний гвинт або пристрій для затискання над щілиною в диску для зразків, оскільки в цих положеннях неможливо затиснути цей диск.
- Зніміть маніпулятор ( $\rightarrow$  Мал. [21-2\)](#page-26-0).

<span id="page-26-0"></span>**Мал. 21**

#### **Регулювання кута нахилу ножа**

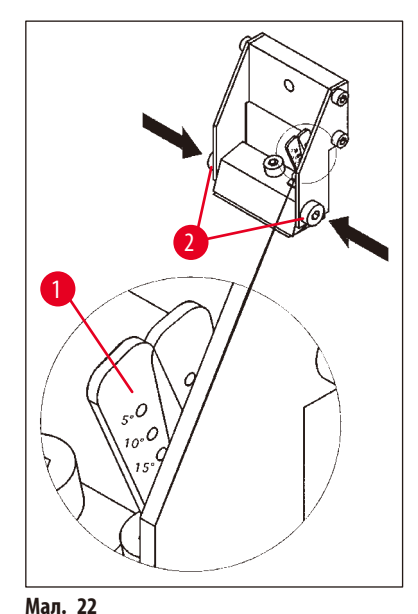

- Відрегулюйте кут нахилу ( $\rightarrow$  Мал. [22-1\)](#page-26-1) тримача ножа.
- Потрібно зробити наступне:
- Відкрутіть два бічних гвинти ( $\rightarrow$  Мал. [22-2\)](#page-26-1) (шестигранний ключ № 3).
- За допомогою регулювального важеля ( $\rightarrow$  Мал. [17-1\)](#page-24-1) виберіть потрібний кут нахилу.
- Щоб зафіксувати вибраний кут нахилу, затягніть два гвинти ( $\rightarrow$  Мал. [22-2\).](#page-26-1)

# <span id="page-26-1"></span>**Примітка**

При кожній зміні леза у Leica VT1000 S не потрібно регулювати кут нахилу. Ці коригування треба виконувати лише для програми у разі виникнення технічних причин (наприклад, інший тип тканини).

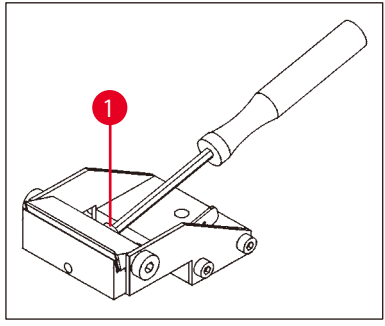

• Щоб вставити лезо, послабте затискний гвинт ( $\rightarrow$  Мал. [23-1\)](#page-27-0) на тримачі ножа. • Очистіть лезо.

<span id="page-27-0"></span>**Мал. 23**

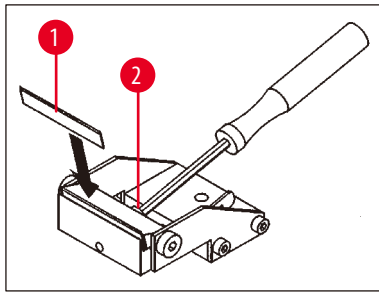

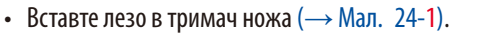

• Зафіксуйте лезо затискним гвинтом ( $\rightarrow$  Мал. [24-2\)](#page-27-1).

<span id="page-27-1"></span>**Мал. 24**

Λ

# **Застереження**

Лезо має щільно прилягати по всій довжині до внутрішнього обмежувача тримача ножа.

Лезо слід зафіксувати паралельно передньому краю обох затискачів тримача ножа.

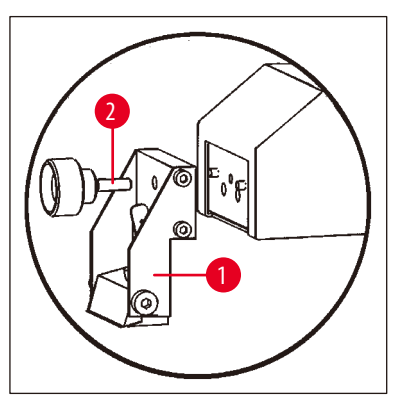

<span id="page-27-2"></span>**Мал. 25**

- Зафіксуйте тримач ножа ( $\rightarrow$  Мал. [25-1\)](#page-27-2) за допомогою відповідного затискного гвинта ( $\rightarrow$  Мал. [25-2\).](#page-27-2)
- Скористайтеся перемикачем **REV/FORW** (назад/вперед), щоб розташувати край леза прямо за заднім краєм (з точки зору користувача) зразка.
- Переведіть перемикач **UP/DOWN** у положення «UP» та утримуйте у цьому положенні, доки поверхня зразка не опиниться трохи нижче рівня краю леза (див. стрілку (→ Мал. [26-1\)\)](#page-28-1).

<span id="page-28-0"></span>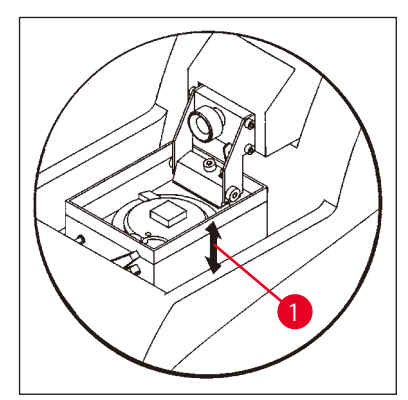

**Мал. 26**

- Виберіть швидкість та частоту виконання зрізів за допомогою поворотних регуляторів швидкості **SPEED** та частоти **FREQ**.
- Використовуйте кнопку **+/-**, щоб вибрати товщину зрізу для обрізування.
- Виберіть діапазон виконання зрізів згідно з розміром зразка за допомогою кнопки **SECTIONING WINDOW** (віконце виконання зрізів).
- Переведіть кнопку **SINGLE/CONT** (одинарний/безперервний хід) у положення **CONT**.

Натисніть кнопку **START/STOP** (пуск/стоп).

Тепер прилад буде виконувати обрізування зразка згідно з вибраною товщиною обрізування, доки ви не натиснете кнопку **START/STOP** знову.

- Після досягнення потрібної площини зразка для виконання зрізів використовуйте кнопку **+/-** для вибору бажаної товщини зрізу.
- Порядок процесу виконання зрізів:
- Виберіть бажану товщину зрізу за допомогою кнопки **+/-**.
- Переведіть кнопку **SINGLE/CONT** (одинарний/безперервний хід) у положення **SINGLE**.
- Натисніть кнопку **START/STOP** (пуск/стоп). Тепер прилад виконає зріз ( $\rightarrow$  Мал. [27-1\)](#page-28-2). Після виконання зрізу ніж автоматично зупиниться в задньому кінцевому положенні позаду зразка (з точки зору користувача).
- Підберіть зріз, як показано ліворуч, за допомогою пензлика ( $\rightarrow$  Мал. [27-2\),](#page-28-2) щоб закріпити його на предметному склі  $(\rightarrow$  Мал. [27-3\)](#page-28-2).

**Мал. 27**

# **5.6 Планове щоденне технічне обслуговування та вимикання приладу — Leica VT1000 S**

<span id="page-28-3"></span>Після закінчення всіх щоденних процедур виконайте наступне:

- Вимкніть головний вимикач на задній панелі приладу.
- Накрийте збільшувальну лінзу кришкою.

<span id="page-28-2"></span>1

2

<span id="page-28-1"></span>3

- Зніміть тримач ножа.
- Вийміть лезо з тримача ножа та утилізуйте його належним чином згідно з правилами техніки безпеки.
- Вийміть диск для зразків та покладіть його горизонтальною ділянкою на стіл.
- Зніміть зразок за допомогою однобічного леза. Потім видаліть залишки ціаноакрилатного клею з диска для зразків.
- Вийміть буферний лоток та спорожніть його. Утилізуйте вміст буферного лотка належним чином.
- Злийте охолоджувальну ванну.

Для цього потрібно витягнути трубку з тримача на задній панелі приладу та вилити вміст крижаної ванни у відповідний резервуар. Потім протріть сухою тканиною.

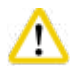

# **Обережно**

Можливе забруднення вмісту крижаної ванни у разі потрапляння буферного розчину.

# <span id="page-29-0"></span>**6. Технічні збої: значення та усунення несправностей**

# **Застереження**

Δ

Під час роботи зі спрямованими дисками для зразків перемістіть буферний лоток у найнижче положення відразу після ввімкнення приладу!

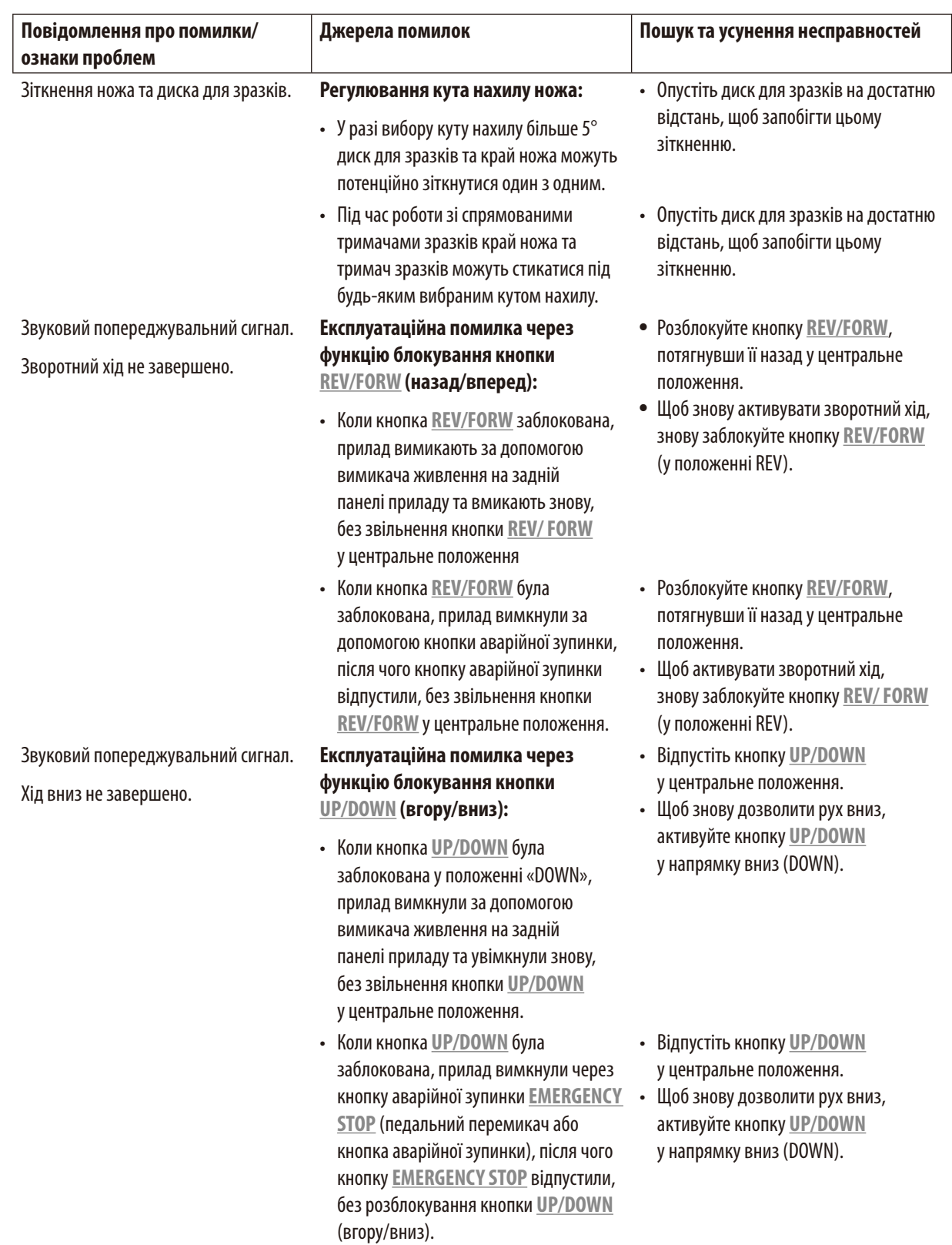

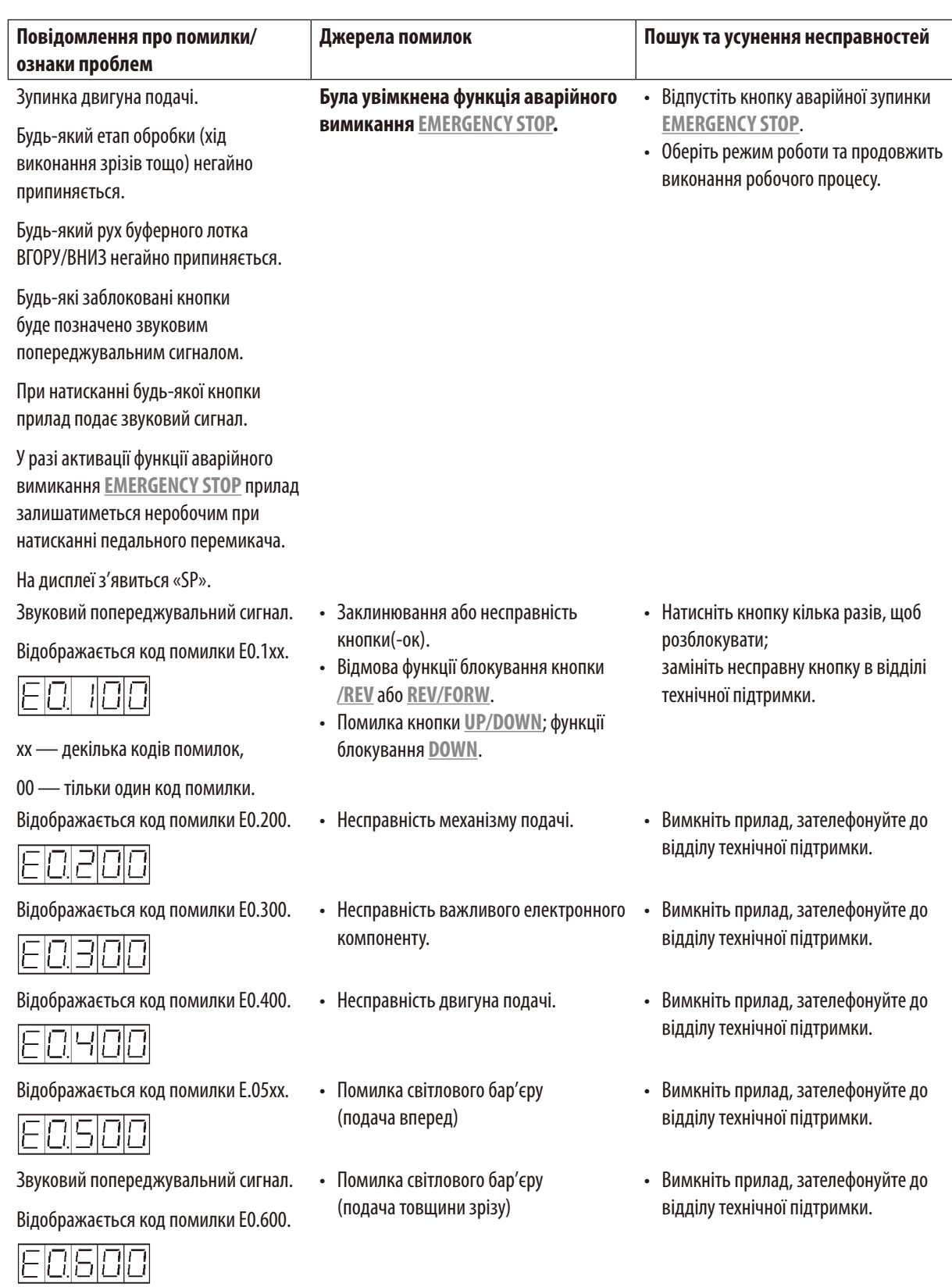

# 6 **Технічні збої: значення та усунення несправностей**

![](_page_31_Picture_241.jpeg)

# Ţ

Ці проблеми можуть виникати час від часу, оскільки неможливо забезпечити герметизацію затискних гвинтів, потрібних користувачу для керування.

# Λ

# **Застереження**

**Примітка** 

Якщо брязкання не припиняється після затягування затискних гвинтів, негайно зверніться до відділу технічної підтримки. Не використовуйте прилад у такому стані.

# <span id="page-32-0"></span>**7. Чищення та технічне обслуговування**

# **7.1 Чищення приладу**

![](_page_32_Picture_3.jpeg)

# **Застереження**

Перед зніманням із приладу тримача ножа завжди знімайте з нього ніж/лезо. Завжди кладіть ніж (лезо) у ящик для ножів або касету для лез, коли вони не потрібні!

При використанні засобів для чищення дотримуйтесь інструкцій з техніки безпеки виробника та правил своєї лабораторії.

Під час чищення зовнішніх поверхонь не використовуйте ксилен або розчинники, які містять ацетон або ксилен. Оброблені поверхні нестійкі до ксилену та ацетону!

Забезпечте, щоб рідини не потрапляли на внутрішні деталі приладу під час чищення.

#### **Перед кожним чищенням виконайте наступні підготовчі операції:**

- Вимкніть прилад та від'єднайте вилку від мережі.
- Вийміть лезо з тримача ножа та вставте його в гніздо у нижній частині футляра лез.
- Зніміть тримач ножа для очищення.
- Вийміть пластину для зразків з буферного лотка та покладіть її горизонтальною ділянкою на стіл. Обережно зніміть зразок за допомогою однобічного леза.
- Видаліть відходи зрізів за допомогою пінцета або щітки.
- Вийміть буферний лоток, спорожніть його та промийте окремо водою ( $\rightarrow$ Стор. 29 5.6 Планове щоденне технічне [обслуговування та вимикання приладу — Leica VT1000 S\).](#page-28-3)

#### **Прилад та зовнішні поверхні**

У разі необхідності лакофарбове покриття зовнішніх поверхонь панелей керування можна очистити м'яким побутовим засобом для чищення або мильним розчином, а потім витерти ганчіркою.

Перед повторним використанням приладу його потрібно повністю висушити.

#### **Чищення ножа**

![](_page_32_Picture_20.jpeg)

#### **Застереження**

Під час чищення ножа/леза слід завжди протирати від ножа чи леза у напрямку до ріжучої кромки. ЗАБОРОНЕНО протирати в протилежному напрямку — ризик травмування!

Виконуйте очищення розчином на основі спирту або ацетоном.

### <span id="page-33-0"></span>**7.2 Заміна запобіжника**

∕∿

#### **Застереження**

Перш ніж міняти запобіжник, завжди спочатку вимикайте прилад та повністю від'єднуйте кабель. Слід залишити прилад для охолодження, а також спорожнити бак парафіну.

Під час заміни запобіжника НЕ використовуйте запобіжники інших типів, а тільки запасні запобіжники з комплекту постачання приладу.

Якщо прилад зовсім не працює, спочатку перевірте джерело живлення в розетці.

Потім перевірте запобіжники на задній стороні приладу.

Виконайте вказані нижче дії.

- За допомогою викрутки ( $\rightarrow$  Мал. [28-1\)](#page-33-1) обережно виштовхніть вставку запобіжника ( $\rightarrow$  Мал. [28-2\)](#page-33-1).
- Зніміть вставку запобіжника, яка містить два запобіжники. ( $\rightarrow$  Мал. [28-3\).](#page-33-1)
- Перевірте відсутність пошкодження тонкого дроту ( $\rightarrow$ Мал. [28-4\)](#page-33-1) у скляному капілярі запобіжника. У протилежному випадку замініть запобіжник (стандартний комплект постачання містить два запасних запобіжника).

# **Застереження**

'N

Перш ніж знову під'єднати кабель живлення та ввімкнути прилад слід визначити та усунути причину перегорання запобіжника.

• Вставте вставку запобіжника із двома запобіжниками та запустіть прилад знову.

<span id="page-33-1"></span>![](_page_33_Picture_14.jpeg)

**Мал. 28**

# <span id="page-34-0"></span>**8. Інформація для замовлення: Запчастини, аксесуари, витратні матеріали**

# **8.1 Інформація для замовлення**

![](_page_34_Picture_116.jpeg)

# **8.2 Педальний перемикач**

![](_page_34_Picture_5.jpeg)

**Мал. 29**

# **Педальний перемикач**

Педальний перемикач є додатковим аксесуаром, який можна використовувати замість кнопки **START/STOP** (пуск/стоп).

**№ для замовлення: 14 0463 27415**

# <span id="page-35-0"></span>**8.3 Буферний лоток**

# **8.3.1 Буферний лоток з двома стінками S**

![](_page_35_Picture_3.jpeg)

# **Примітка**

У разі використання буферного лотка з двома стінками установку охолодження слід встановити перед роботою зі зразками.

![](_page_35_Picture_6.jpeg)

**Мал. 30**

<span id="page-35-1"></span>![](_page_35_Picture_8.jpeg)

**Мал. 31**

Вузол буферного лотка з двома стінками можна доповнити затискачем для утримання газового шланга буферного розчину в правильному положенні.

Спочатку підключіть шланги ((→ Мал. [31-1\),](#page-35-1) входять до стандартного комплекту постачання буферного лотка з двома стінками) до задньої панелі рециркуляційної установки охолодження Julabo FL300, а потім підключіть інший кінець до порожнього буферного лотка. Краще спершу з'єднати ліворуч, щоб полегшити доступ. Для цього потягніть муфту блокування назад, приєднайте шланг та відпустіть муфту, щоб почути відповідний звук фіксації.

• Набір шлангів для підключення до рециркуляційної установки охолодження входить у комплект.

**№ для замовлення: 14 0463 46423**

# <span id="page-36-0"></span>**8.4 Збільшувальна лінза, світлодіодне підсвічування**

![](_page_36_Picture_2.jpeg)

**Мал. 32**

![](_page_36_Picture_4.jpeg)

**Мал. 33**

#### **Збільшувальна лінза**

- Потрібно вставити в кріплення.
- **№ для замовлення: 14 0462 31191**

**Модуль з 2 світлодіодними точковими світильниками Hi-Power**

• Слід закріпити на збільшувальній лінзі після її встановлення на кріплення. Потім підключить модуль з 2 світлодіодними точковими світильниками Hi-Power до модуля живлення Hi-Power, LED 1000.

**№ для замовлення: 14 6000 04826**

#### **Модуль живлення Hi-Power, LED 1000**

• Виступає джерелом світла для модуля з 2 світлодіодними точковими світильниками Hi-Power.

**№ для замовлення: 14 6000 04825**

# <span id="page-37-0"></span>**8.5 Рециркуляційна установка охолодження Julabo FL300**

![](_page_37_Picture_2.jpeg)

Рециркуляційна установка охолодження для підключення до буферного лотка з двома стінками на приладі Leica VT1000 S та VT1200/VT1200 S.

Діапазон вибору температури: від –20 °C до +40 °C.

**Рекомендована рідина для охолодження: Antifrogen N 14 0481 45443**  Суміш з водою (50 %/50 %)

#### **Приклад застосування:**

Якщо (при температурі навколишнього середовища 20–22 °C) у буферному лотку необхідно досягнути температури 4 °C, потрібно вибрати значення налаштування 0,5–2 °C.

**Мал. 34**

![](_page_37_Picture_9.jpeg)

# **Примітка**

Для отримання додаткової інформації див. Інструкцію з використання, що додається до цього приладу.

# <span id="page-38-0"></span>**9. Гарантія та сервісне обслуговування**

# **Гарантія**

Компанія Leica Biosystems Nussloch GmbH гарантує, що даний прилад пройшов вичерпну перевірку якості відповідно до внутрішніх стандартів перевірки компанії Leica не має дефектів та відповідає всім технічним специфікаціям та/або має гарантовані характеристики.

Об'єм гарантії базується на змісті укладеного договору. Обов'язковими є тільки гарантійні умови дилера компанії Leica, у якого ви придбали даний виріб.

#### **Сервісна інформація**

Якщо вам необхідна технічна підтримка або потрібні деталі для заміни, зверніться до місцевого представника компанії Leica або дилера компанії Leica, у якого ви придбали прилад.

Надайте таку інформацію:

- Назва моделі та серійний номер приладу.
- Місце встановлення приладу й ім'я контактної особи.
- Причина звернення в сервісну службу.
- Дата постачання

#### **Вивід з експлуатації та утилізація**

Прилад або його деталі повинні утилізуватися відповідно до існуючих, застосовуваних у конкретній країні норм та правил.

# <span id="page-39-0"></span>**10. Підтвердження виконаної санітарної обробки**

Кожен виріб, який повертається до компанії Leica Biosystems або потребує технічного обслуговування на місці встановлення, потрібно ретельно почистити та піддати санітарній обробці. Спеціальний шаблон для підтвердження виконаної санітарної обробки можна знайти на нашому вебсайті www.LeicaBiosystems.com у меню продукції. Цей шаблон потрібно використовувати для збирання всіх необхідних даних.

У разі повернення виробу потрібно прикласти до нього копію заповненого та підписаного підтвердження або передати документ представнику сервісної служби. Відповідальність за вироби, надіслані без такого підтвердження або із не повністю заповненим підтвердженням, лежить на відправнику. Вироби, що повертаються, які з точки зору компанії є потенційним джерелом небезпеки, будуть повернені назад коштом і під відповідальність відправника.

www.LeicaBiosystems.com

![](_page_41_Picture_1.jpeg)

Leica Biosystems Nussloch GmbH Heidelberger Strasse 17 - 19 69226 Nussloch Germany (Німеччина)

Тел.:  $+49 - (0) 6224 - 1430$ Факс:  $+49 - (0) 6224 - 143 268$ Вебсайт: www.LeicaBiosystems.com